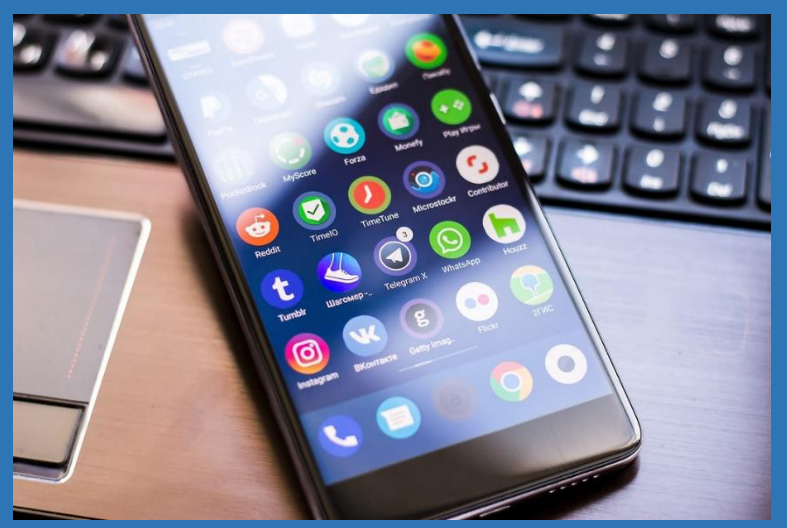

How to create a shortcut to the IHIMA website on your Android smart phone screen

- 1. Launch the Google Chrome™ app
- 2. Open www.ihima.org
- 3. On your Android™, tap the menu icon (three dots in the upper right-

hand corner  $\colon$  ) and select "Add to Home Screen"

4. Enter a name for the shortcut and Chrome will add it to your home screen